### Chapter **5** Designing Interactive Systems

- $\mathcal{L}_{\mathcal{A}}$ Design Cycles & Prototyping
- $\mathcal{L}_{\mathcal{A}}$  Prototyping Methods, e.g.
	- Storyboards
	- Paper Prototyping
	- Wizard Of Oz
	- Video Prototyping

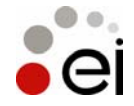

# Design Cycles & Prototyping

- Creating prototypes is important to get **early** feedback
	- from the project team (prototypes help to communicate)
	- from potential users
- er<br>1 Different types of prototypes
	- Low-fidelity prototypes (e.g. paper prototypes, sketches)
	- Hi-fidelity prototypes (e.g. implemented and semifunctional UI, could look like the real product )
	- Fidelity is referring to detail

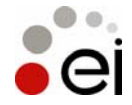

# Design Cycles & Prototyping

#### ■ Tools & Methods

- Sketches & Storyboards
- Paper prototyping
- Using GUI-builders to prototype
- Limited functionality simulations
- Wizard of Oz

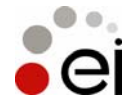

#### Sketches & **Storyboards**

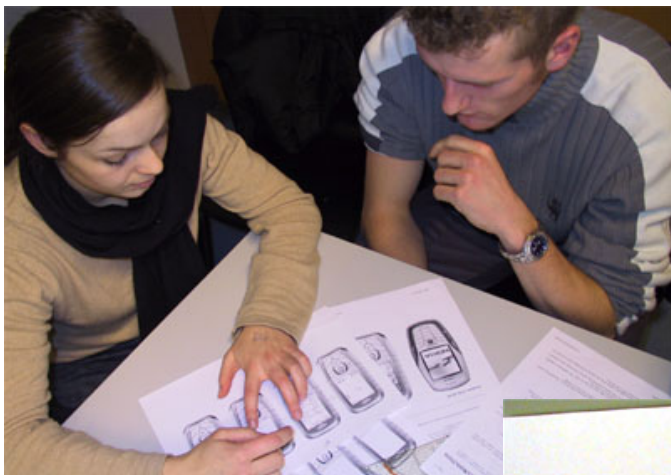

- Storyboards as in movies
	- •A picture for each key scene
- Sketch out the application
	- •Key screens
	- •Main interaction
	- •Important transitions
- Helps to communicate and validate ideas
	- • Easy to try out different option, e.g. document base vs. application based
- Ignore details, e.g.
	- •what font to use, how icons will look like

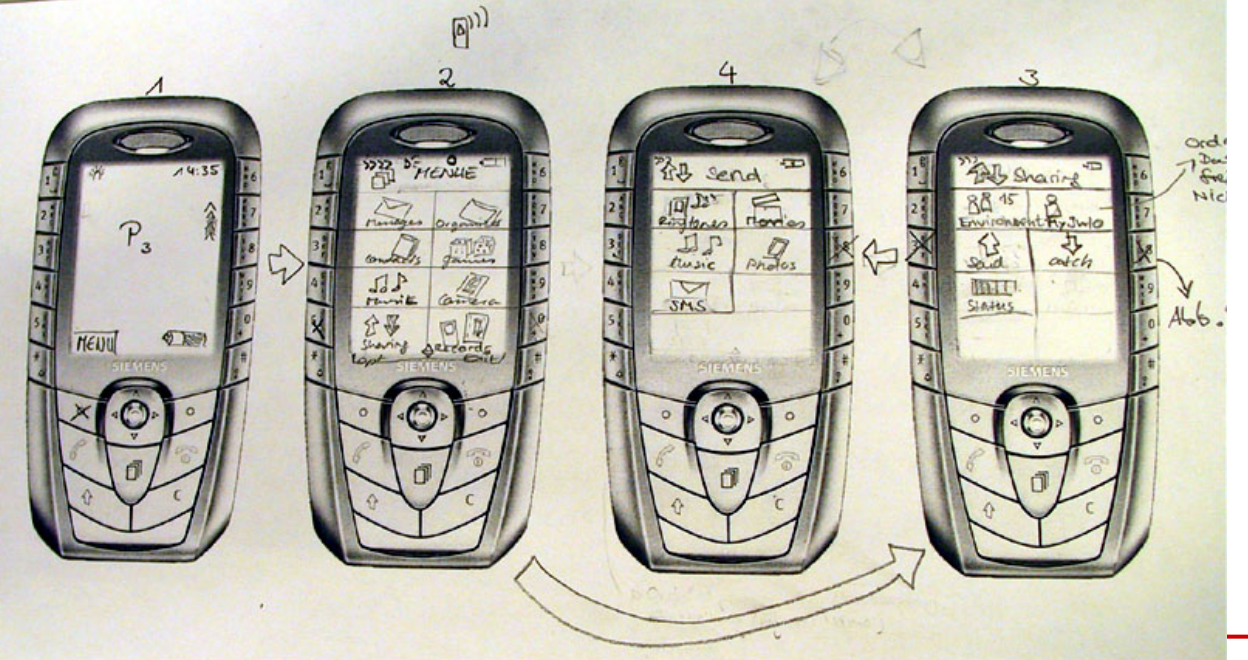

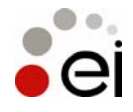

# Paper Prototypes

- T. Specify the set of tasks that should be supported
- T. Create a paper prototype using office stationery
	- Screens, dialogs, menus, forms, …
	- Specify the interactive behavior
- **Use the prototype** 
	- Give users a specific task and observe how they use the prototype
	- Ask users to "think aloud" comment what they are doing
	- At least two people
		- One is simulating the computer (e.g. changing screens)
		- One is observing and recording
- **Exaluate and document the findings** 
	- What did work what did not work
	- Where did the user get stuck or chose alternative ways
	- Analyze comments from the user
- **Iterate over the process (make a new version)**

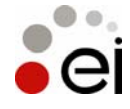

# Low-Fidelity Prototyping

**Advantages of paper prototypes** 

- Cheap and quick results within hours!
- Helps to find general problems and difficult issues
- Make the mistakes on paper and make them before you do your architecture and the coding
- Can save money by helping to get a better design (UI and system architecture) and a more structured code
- Enables non-technical people to interact easily with the design team (no technology barrier for suggestions)
- $\mathcal{L}_{\text{max}}$  Get users involved!
	- • To get the full potential of paper-prototypes these designs have to be tested with users
	- Specify usage scenarios
	- Prepare tasks that can be done with the prototype

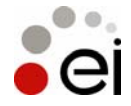

#### Minimize the time for design Iterations Make errors quickly!

- $\mathbf{r}$ Idea of rapid prototyping
- b. Enables the design team to evaluate more design options in detail
- b. If you go all the way before evaluating your design you risk a lot!
- b. Sketches and paper prototypes can be seen as a simulation of the real prototype
- $\mathcal{L}_{\mathcal{A}}$  Without paper prototyping:
	- •Idea – sketch – implementation – evaluation

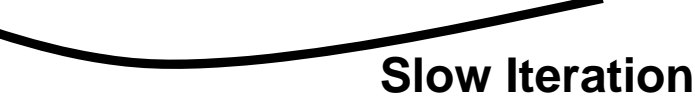

- $\overline{\phantom{a}}$  With paper prototyping:
	- •Idea – sketch/paper prototype – evaluation – implementation - evaluation

**Quick Iteration Slow Iteration**

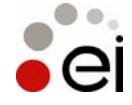

#### Video – N&N Paper Prototyping

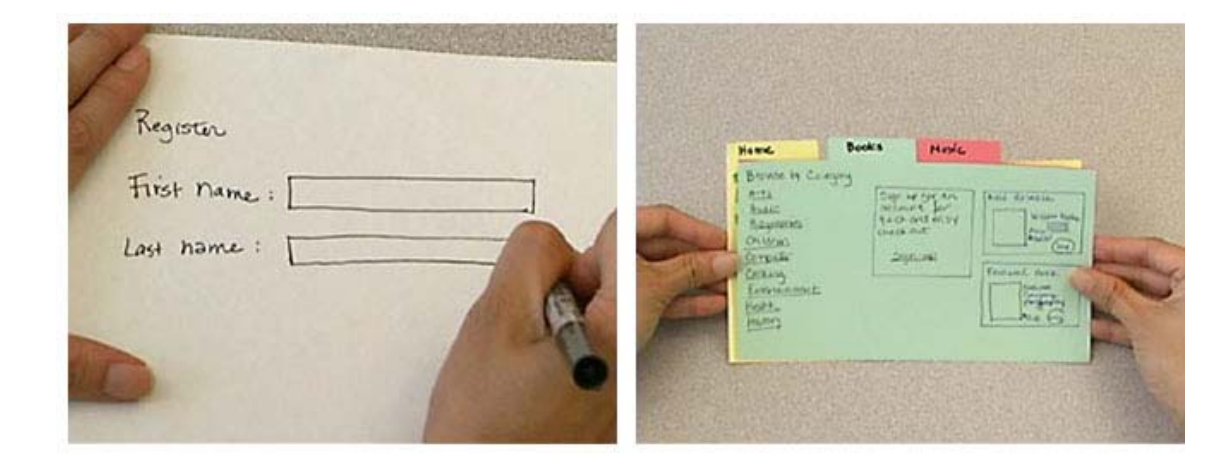

#### Nielsen Norman Group Video: Paper Prototyping: A How-To Training Video

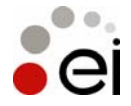

# High-fidelity Prototype

- e<br>M Looks & feels like the final product to the user
	- Colors, screen layout, fonts, …
	- Text used
	- •Response time and interactive behavior
- **The functionality however is restricted** 
	- Only certain functions work (vertical prototype)
	- Functionality is targeted towards the tasks (e.g. a search query is predetermined)
	- Non-visible issues (e.g. security) are not regarded
- Can be used to predict task efficiency of the product
- $\blacksquare$ Feedback often centered around the look & feel
- $\mathcal{L}_{\mathcal{A}}$  Standard technologies for implementation
	- HTML, JavaScript
	- Flash, Director, Presentation programs
	- •GUI Builder (e.g. Visual Basic, Delphi, NetBeans)

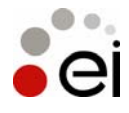

#### Video – N&N High Fidelity

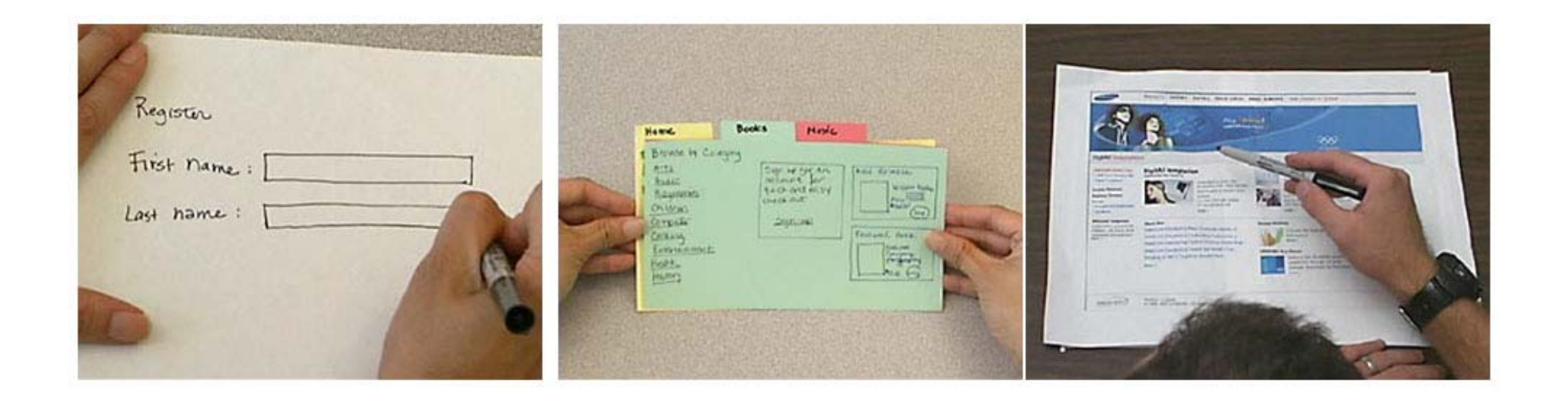

#### Nielsen Norman Group Video: Paper Prototyping: A How-To Training Video

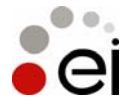

## Functional Prototypes

- **Often used as synonym for high-fidelity** prototype
- To encourage feedback that is not related to the look & feel it may be helpful to make the GUI look rough, see reading: **R. Van Buskirk and B. W. Moroney: Extending Prototyping, IBM Systems Journal** 
	- **Vol. 42, No. 4, 2003 - Ease of Use.**

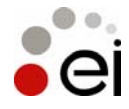

# Horizontal Prototyping

- $\mathcal{L}_{\mathcal{A}}$ Demonstrate the feature spectrum of a product
- $\overline{\phantom{a}}$ Allows the user to navigate the system
- **The actual functions are not implemented**
- $\mathcal{L}_{\mathcal{A}}$  Helps to evaluate/test
	- Navigation (e.g. finding a specific function or feature)
	- Overall user interface concept
	- Feature placement
	- Accessibility
	- User preferences
- **Applicable in low-fidelity prototyping and high-fidelity** prototyping
- Used in early design stages
	- •To determine the set of features to include
	- To decide on the user interface concept
- **Example: overall usage of a mobile phone**

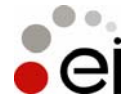

# Vertical Prototyping

- $\mathcal{L}_{\mathcal{A}}$ Demonstrate a selected feature of a product
- $\mathcal{L}_{\mathcal{A}}$ Allows the user only to use this specific function
- b. The details of the function/feature are shown/implemented
- Helps to evaluate/test
	- •The optimal design for a particular function
	- Optimize the usability of this function
	- User performance for this particular function
- **Mainly use in high-fidelity prototyping but can be applicable** to low-fidelity prototyping
- $\mathcal{L}_{\mathcal{A}}$  Used in early design stages
	- To compare different designs for a specific function
- $\mathcal{L}_{\mathcal{A}}$  Used in later design stages
	- To optimize usage of a function
- T. Example: a new method for writing SMS on a mobile phone

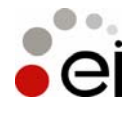

## Addition – about Prototypes

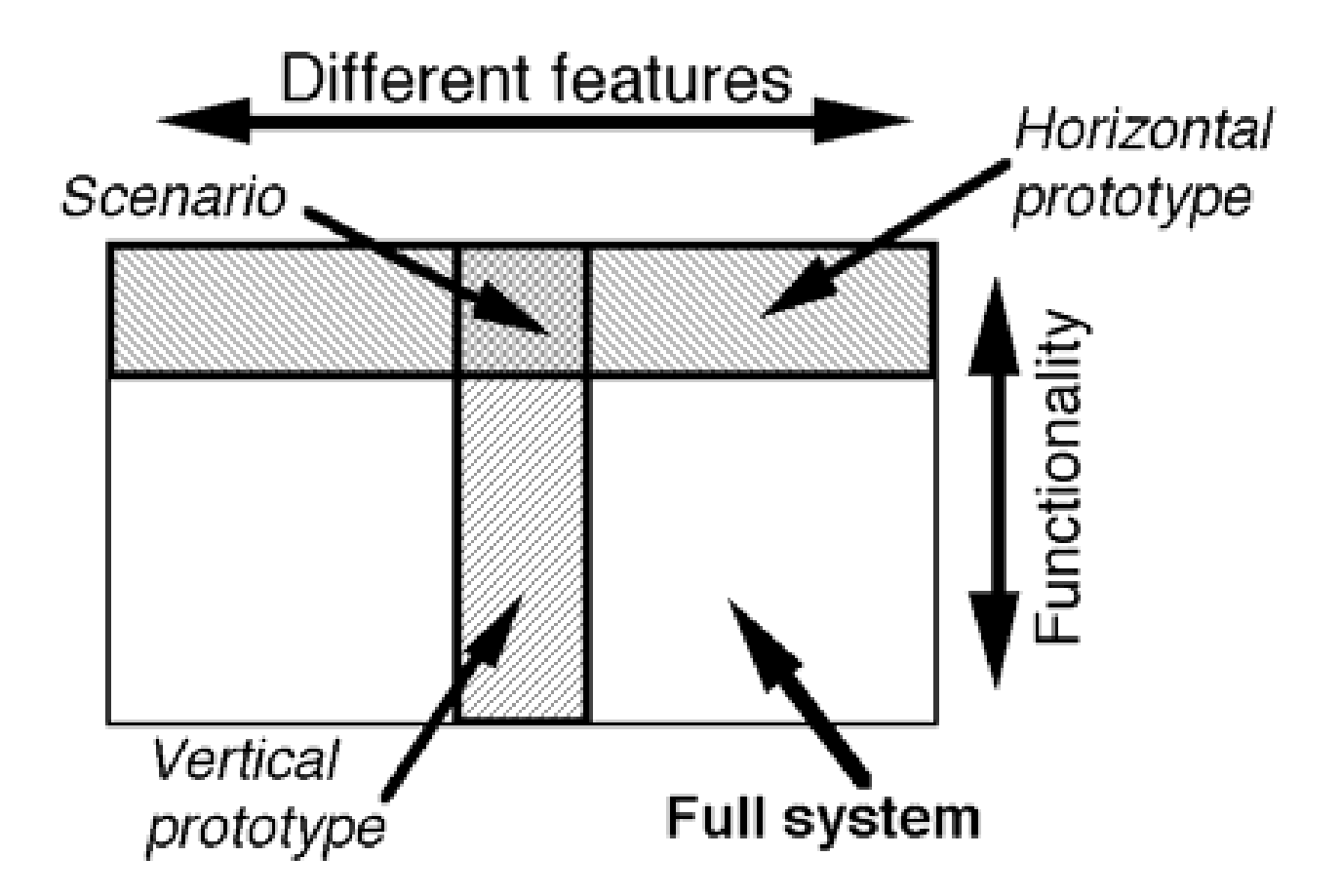

http://www.useit.com/papers/guerrilla\_hci.html

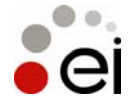

Albrecht SchmidtEmbedded Interaction Research Group University of Munich, Germany MMI 2005/2006

### 1984 Olympic Message System A human centered approach

- T. A public system to allow athletes at the Olympic Games to send and receive recorded voice messages (between athletes, to coaches, and to people around the world)
- T. **Challenges** 
	- •New technology
	- • Had to work – delays were not acceptable (Olympic Games are only 4 weeks long)
	- Short development time
- b. Design Principles
	- •Early focus on users and tasks
	- •Empirical measurements
	- Iterative design
	- $\rightarrow$  Looks obvious but it is not!
- T. … it worked! But why?

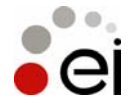

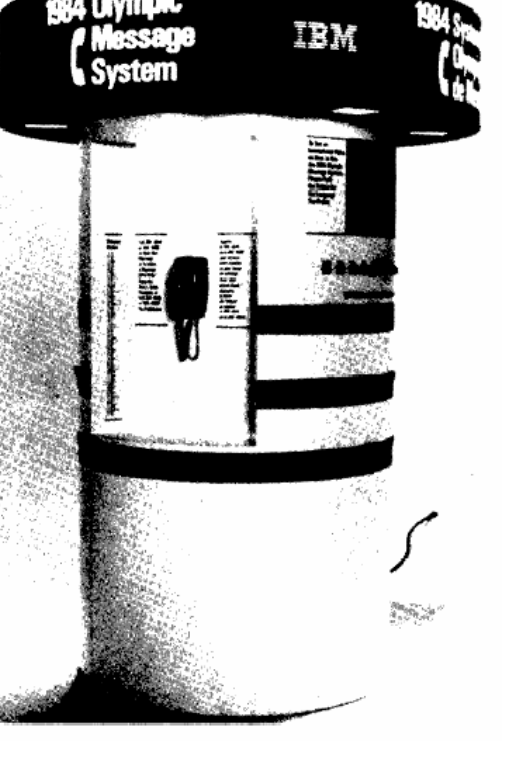

### 1984 Olympic Message System Methods

- **Scenarios instead of a list of functions**
- T. Early prototypes & simulation (manual transcription and reading)
- **CONTRACTOR** Early demonstration to potential users (all groups)
- T. Iterative design (about 200 iterations on the user guide)
- **An insider in the design team** (ex-Olympian from Ghana)
- **On-site inspections (where is the system going to** be deployed)

The 1984 Olympic Message System: a test of behavioral principles of system design John D. Gould , Stephen J. Boies, Stephen Levy , John T. Richards , Jim Schoonard Communications of the ACM September 1987 Volume 30 Issue 9 http://www.research.ibm.com/compsci/spotlight/hci/p758-gould.pdf

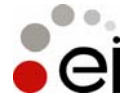

#### 1984 Olympic Message System Methods

- **Interviews and tests with potential users**
- Full size kiosk prototype (initially non-functional) at a public space in the company to get comments
- **Prototype tests within the company** (with 100 and with 2800 people)
- **"free coffee and doughnuts" for lucky test users**
- **Try-to-destroy-it test with computer science** students
- **Pre-Olympic field trail**

The 1984 Olympic Message System: a test of behavioral principles of system design John D. Gould , Stephen J. Boies , Stephen Levy , John T. Richards , Jim Schoonard Communications of the ACM September 1987 Volume 30 Issue 9 http://www.research.ibm.com/compsci/spotlight/hci/p758-gould.pdf

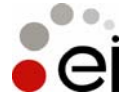

## Wizard-of-Oz

- b. "The man behind the curtain"
- T. Basically don't not implement the hard parts in the prototype – just let a human do
- **Typical areas** 
	- •Speech recognition
	- Speech synthesis
	- Annotation
	- •Reasoning
	- •Visual Perception
- **Provides the user with the experience** without extensive implementation effort for the prototype

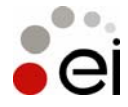

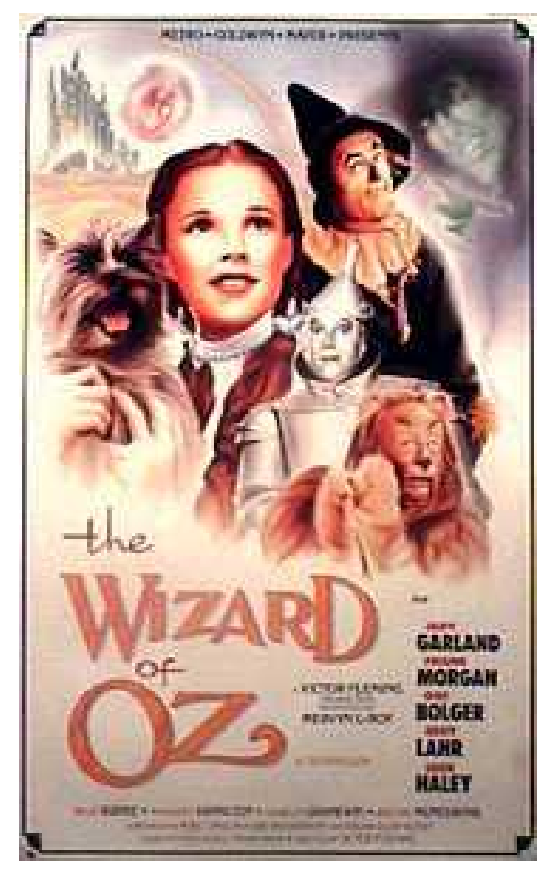

#### Video – N&N Wizard Of Oz

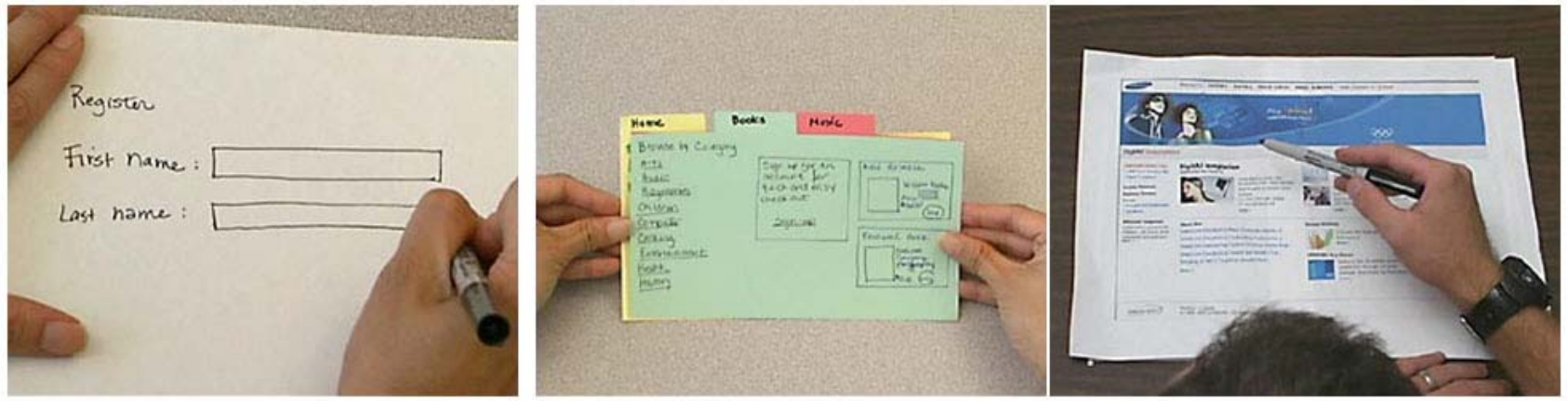

#### Nielsen Norman Group Video: Paper Prototyping: A How-To Training Video

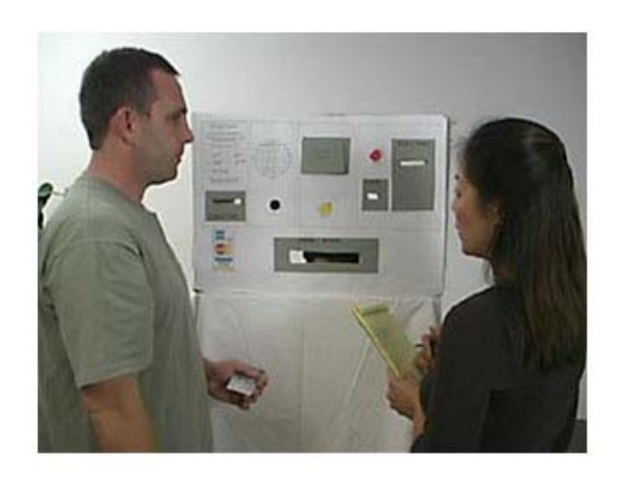

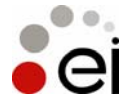

### Chapter **5** Designing Interactive Systems

- $\mathcal{L}_{\mathcal{A}}$ Design Cycles & Prototyping
- Prototyping Methods, e.g.
	- Storyboards
	- Paper Prototyping
	- Wizard Of Oz
	- **Video Prototyping**

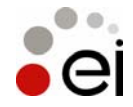

## Steps to a "Quick Video"

- Have an idea :-)
- $\mathcal{L}_{\mathcal{A}}$ What are the key issues? How to visualize them?
- $\mathcal{L}_{\mathcal{A}}$ What is convincing use-case story – make a storyboard
- T. take one or more photos digital for each key scene
- T. If required manipulate the digital photo to highlight a certain action/device/interaction within the picture
- b. Script audio and written text to explain
- T. Speak audio and record it or use a good text2speech engine
- T. Make a movie…
	- Add pictures in a sequence
	- •Use transitions and motion

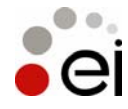

# Manipulation of the images (1)

- **Highlight the center of interest** How-To:
	- Select the area of interest (e.g. center of action)
	- Inverse selection
	- Reduce color and/or contrast

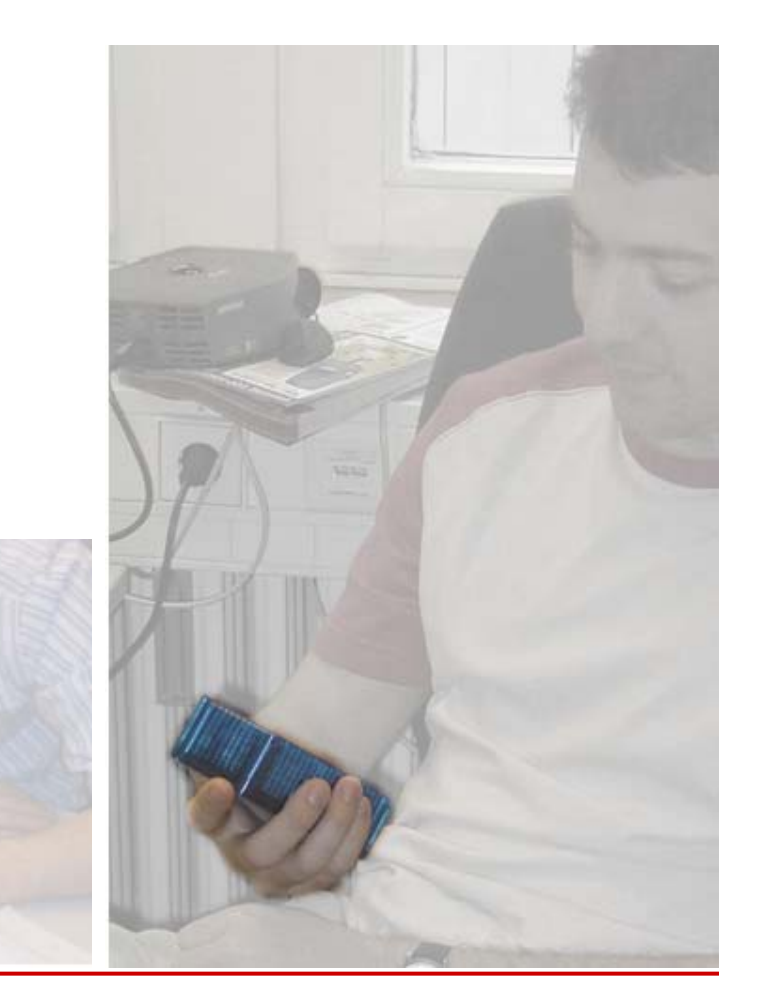

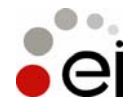

# Manipulation of the images (2)

- **Overlay images or drawings** How-To:
	- Select a base image
	- Insert overlay image(s) / drawings on top

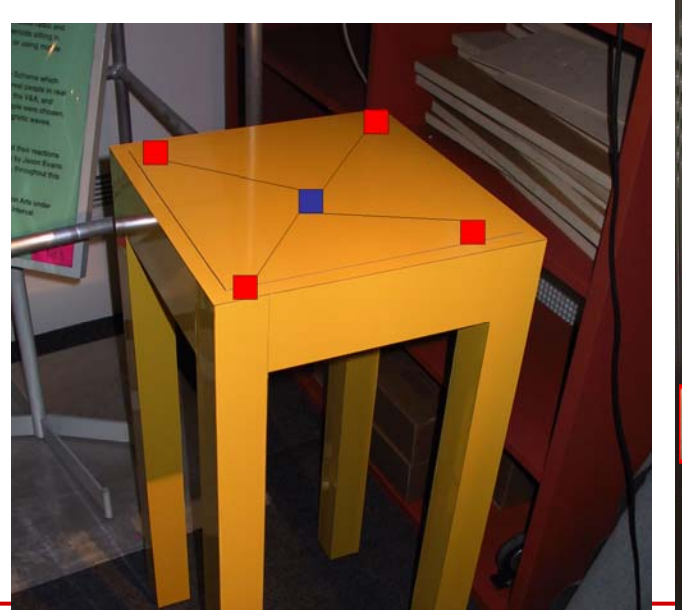

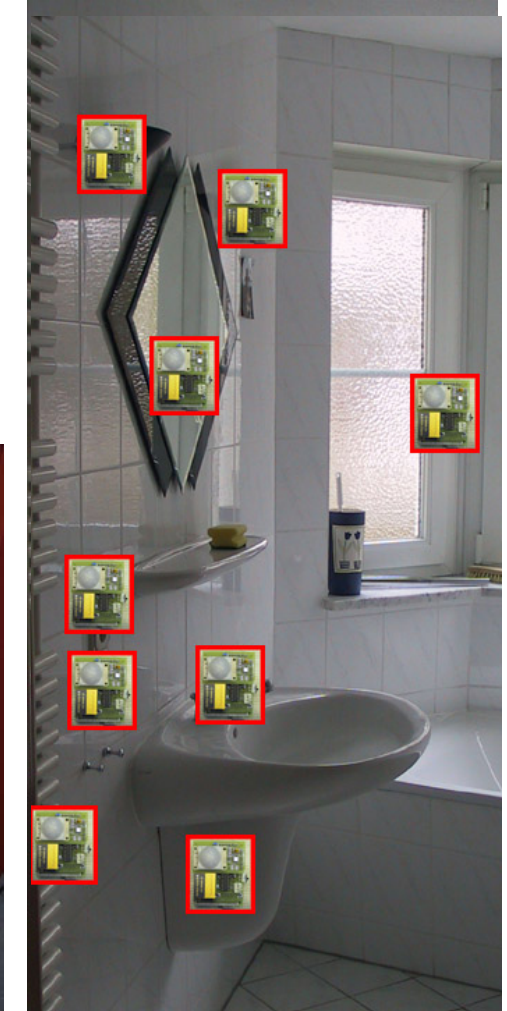

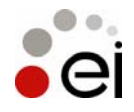

# Manipulation of the images (3)

- **Insert labels and explanations** How-To:
	- Select a base image
	- Insert text, symbols and arrows on top

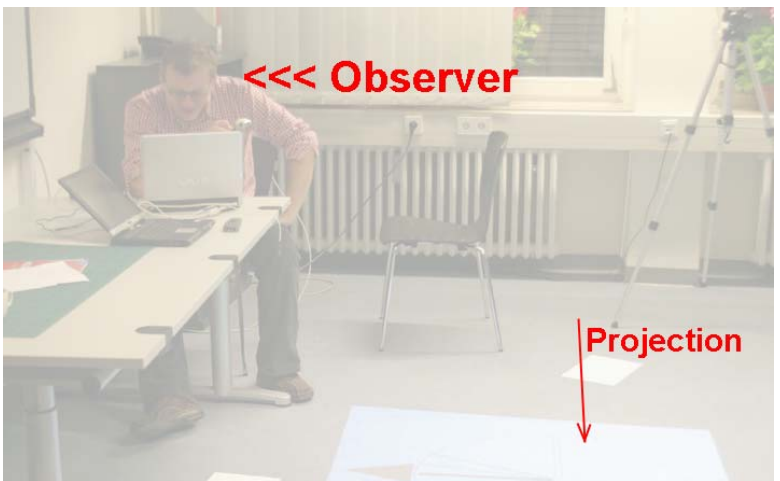

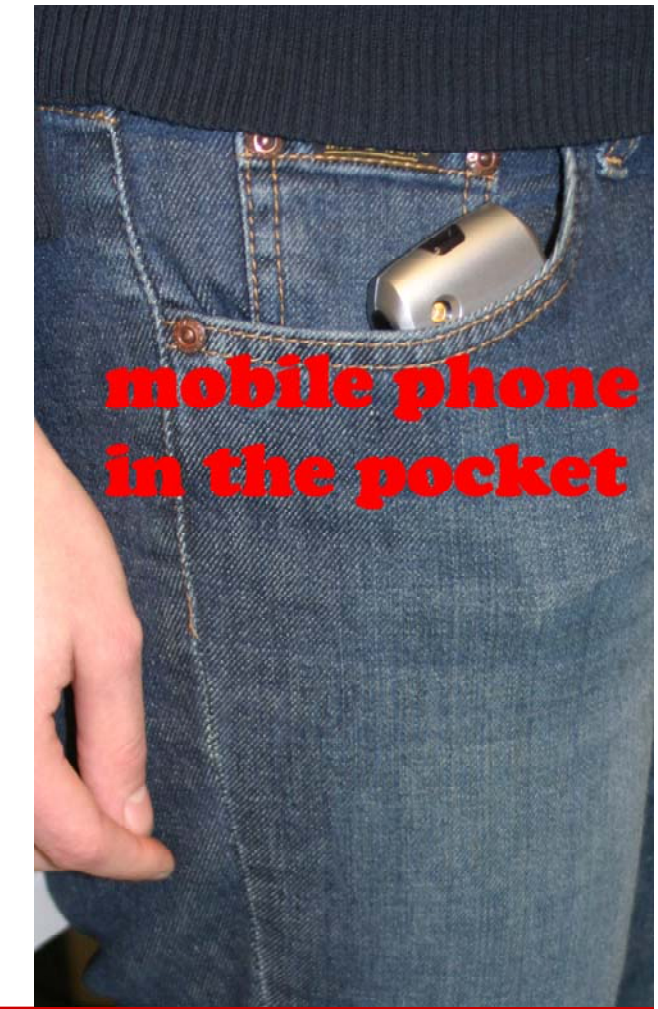

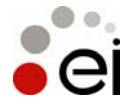

## Combine image manipulation

- **Highlight**
- **Overlay**
- **Label**

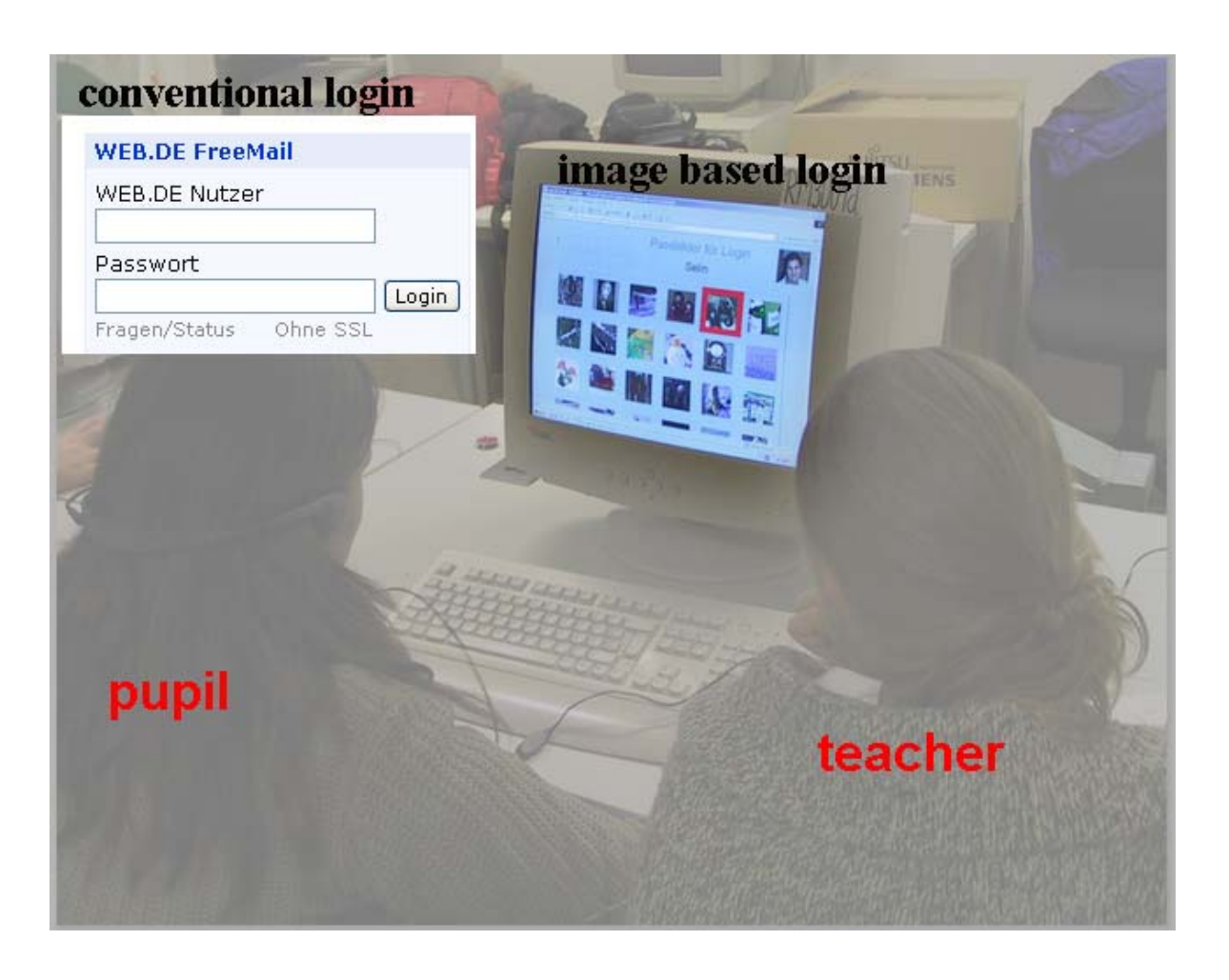

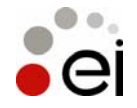

### **Transitions**

- $\mathcal{L}_{\mathcal{A}}$ Use transitions between stills to introduce motion
- $\mathcal{L}_{\mathcal{A}}$  Use transitions between images careful (flying animations usually do not look good ;-)
- $\mathcal{L}_{\mathcal{A}}$ Example below: use a fade from one image to the next

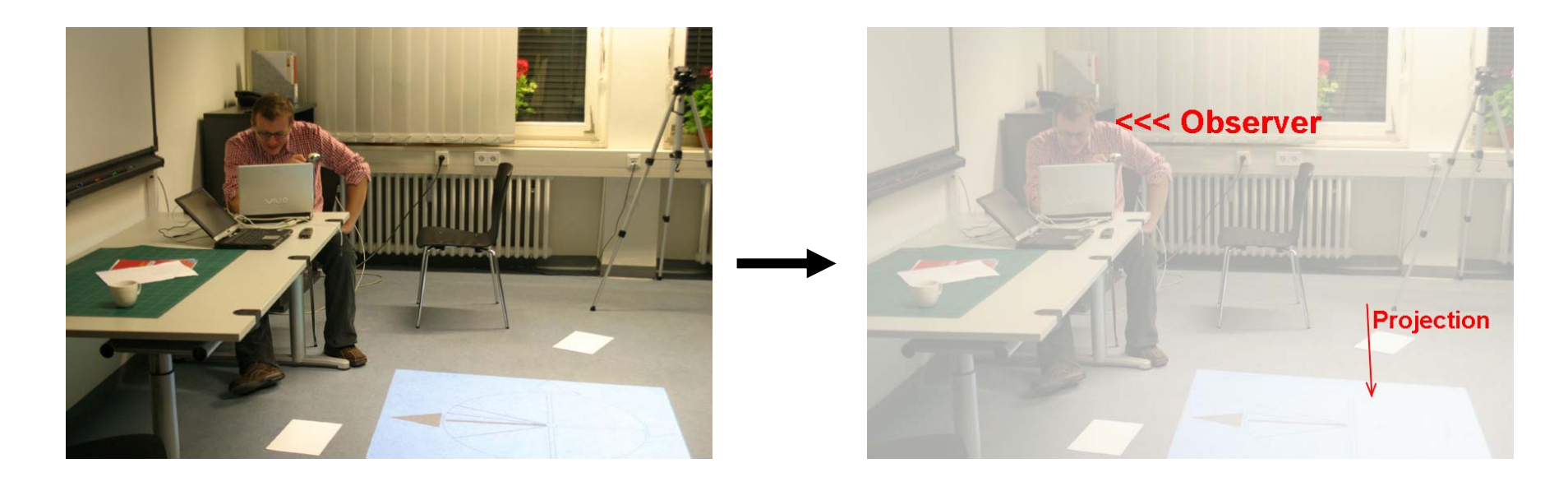

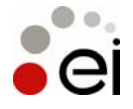

Albrecht SchmidtEmbedded Interaction Research Group University of Munich, Germany MMI 2005/2006

### Transitions – How-To

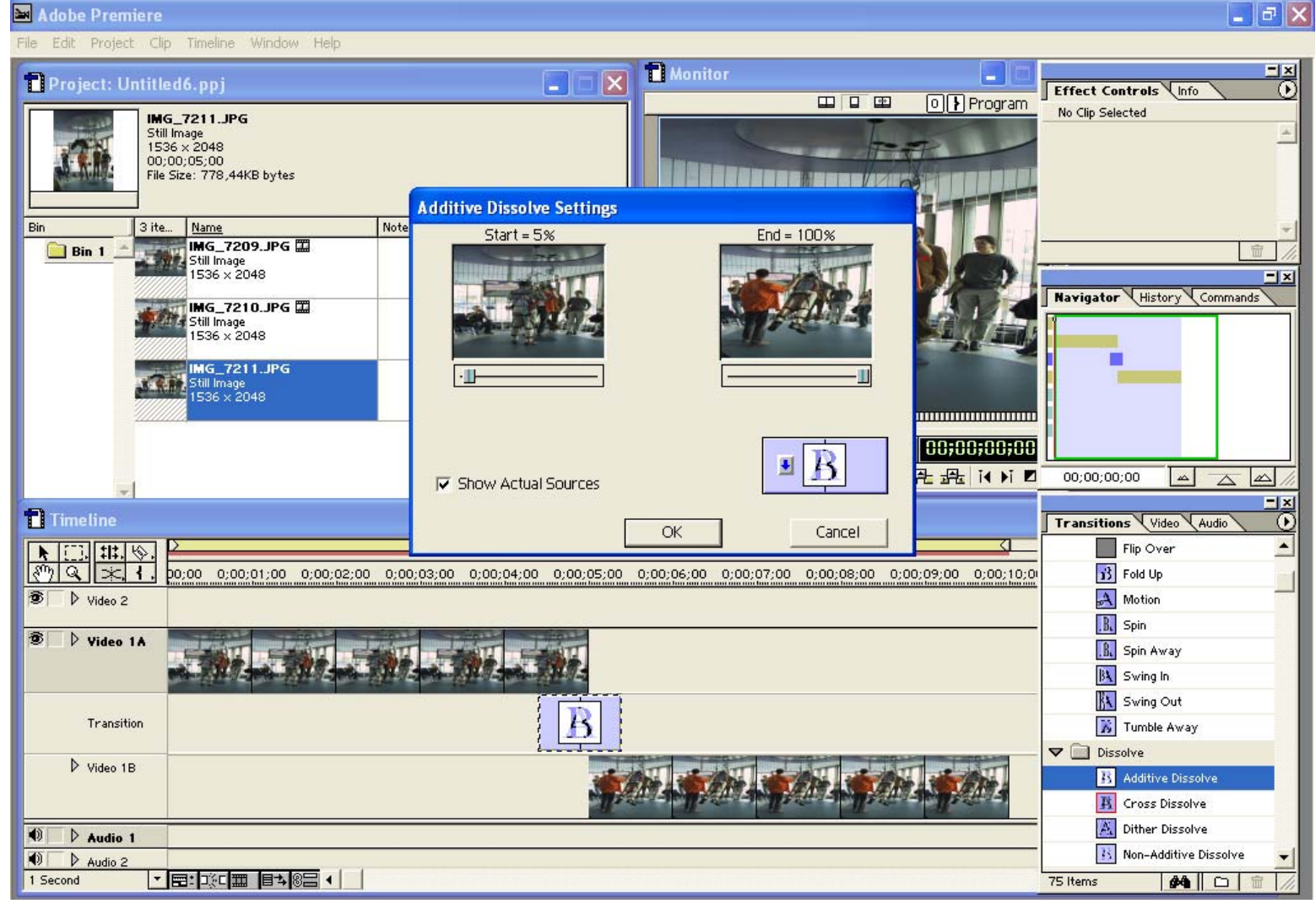

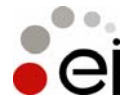

## Zoom and Motion

- **Use zoom and motion to guide the user to look** at the "right place"
- **Make transitions that support the effect**

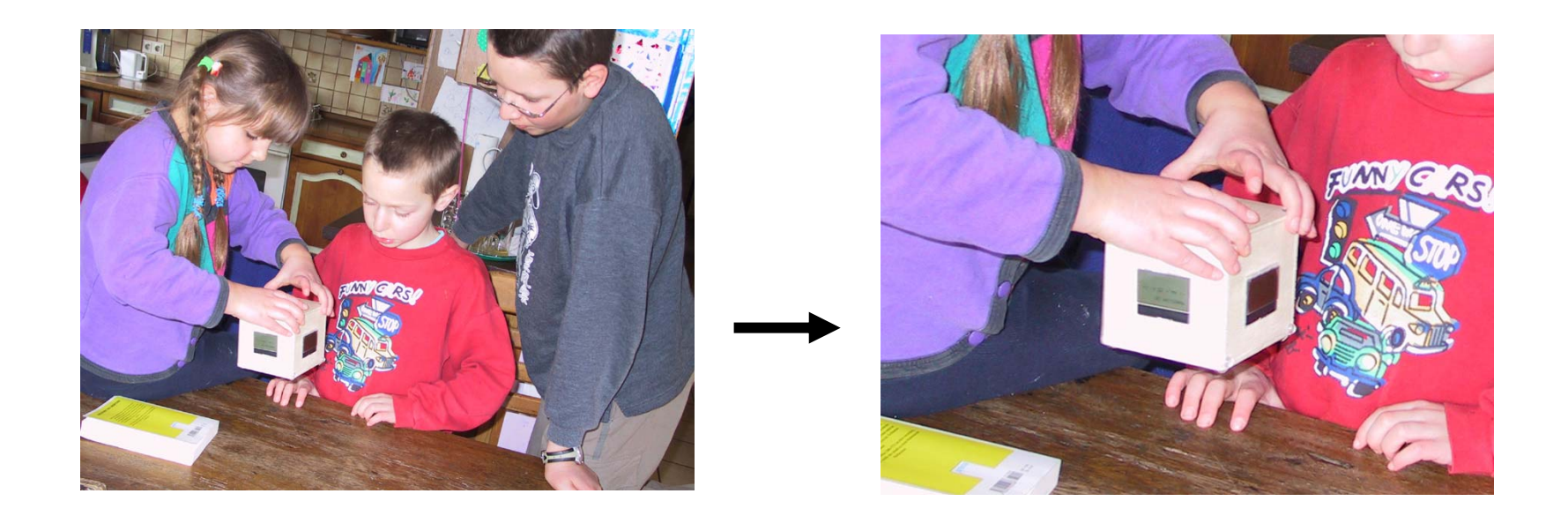

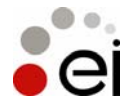

Albrecht SchmidtEmbedded Interaction Research Group University of Munich, Germany MMI 2005/2006

Slide 28

# Motion How-To (1)

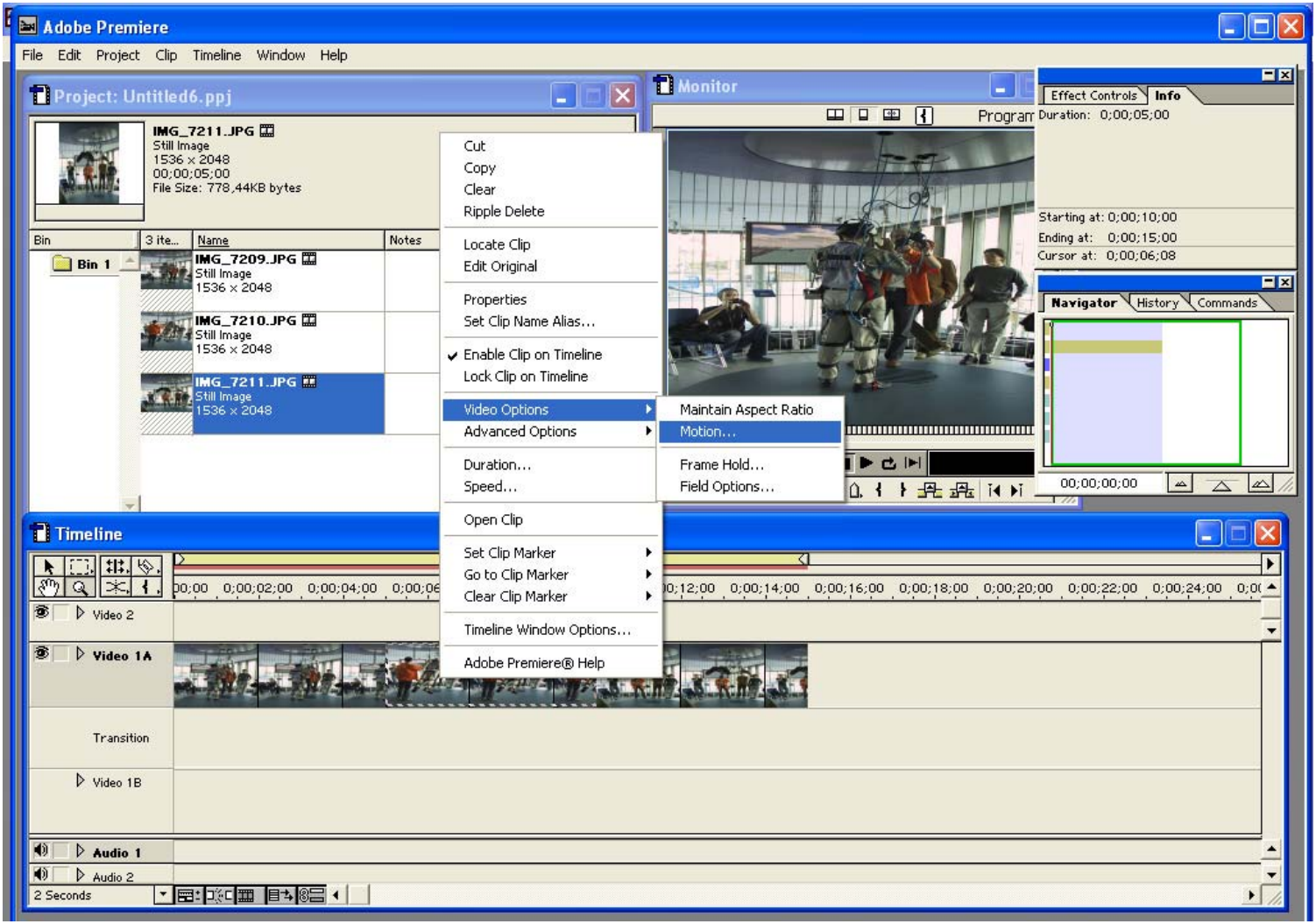

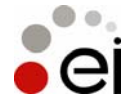

## Motion How-To (2)

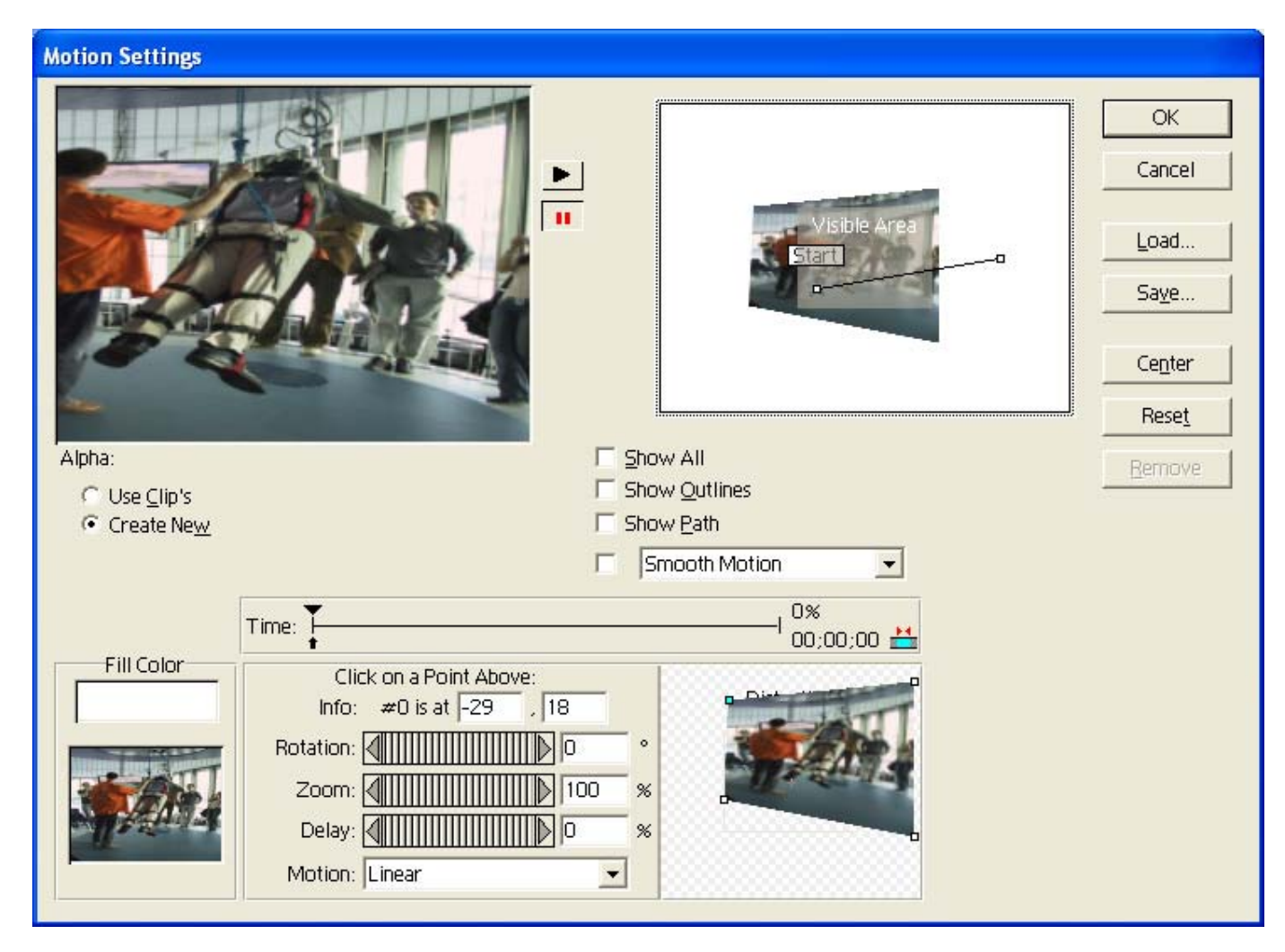

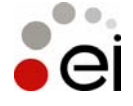

## Tools

- **Hardware** 
	- Computer
	- Digital camera
	- (Headset)
- **Software** 
	- Audio recorder software or text2speech (e.g. http://www.naturalvoices.att.com/demos/)
	- Image manipulation program
	- Video editing program (e.g. Premiere)
	- … or standard tools on Windows or MacOS will do

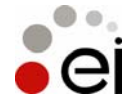